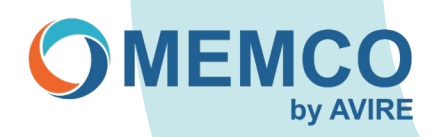

# **Solución de problemas: Teléfonos de emergencia Memcom**

#### **Tengo que reprogramar un Memcom a distancia, pero la unidad no acepta el código de acceso (\*1234#). ¿Cómo puedo reprogramarlo?**

Si el Memcom no acepta el código de acceso, lo más probable es que éste se haya cambiado. Si se introduce \*22253667#, se podrá acceder al Memcom, el cual aconsejamos reprogramar de nuevo al código de acceso predeterminado \*1234# (cuando esté en programación, teclee \*22 y después 1234#).

### **Se va a retirar el accesorio del panel de control de la cabina (COP, por sus siglas en inglés) del Memcom y sólo se va a utilizar el Memcom, ¿es necesario cambiar algún ajuste en el Memcom?**

Sí, debe volver a configurarse el Memcom a los valores predeterminados, ya que los ajustes de audio se habrán ajustado al utilizar el accesorio del COP.

Método: Pulse 1 > Ajustes/Accesorio > Accesorio de COP, pulse # para desmarcar y después mantenga pulsada la estrella hasta salir de la programación.

Método de programación anterior (esto funcionará en todos los dispositivos de Memcom).

- \*1234# (código de acceso).
- Utilice la flecha ARRIBA y continúe hasta el número \*23 (Volumen).
- Teclee 5 seguido de # (de este modo se sobrescribirá el número).
- Utilice la flecha ARRIBA y continúe hasta el \*26 (Opc. hardware).
- Teclee 12 seguido de #.
- Pulse # y después \*01# (salir de la programación).

## **¿Por qué no funciona el botón de alarma?**

- El pulsador de alarma está cableado a través del filtrado de alarma de la puerta y para activarlo sería necesario que las puertas del ascensor estuvieran cerradas o que el ascensor se encontrara en situación de fallo.
- Botón de alarma no pulsado durante el tiempo suficiente, verifique Retardos > Retardo en la cabina para comprobar qué retardo se ha definido y ajustarlo como corresponda, pero sin ajustarlo a 0 (valor predeterminado: 3 segundos).
- Cableado incorrecto, compruebe de nuevo las conexiones del cableado que van desde el botón de alarma de la cabina del ascensor al 9 y 15 de los terminales Memcom (9 y 15 es un contacto libre de tensión).
- \*31 de Retardo en la cabina podría definirse en 0.

#### **¿Cómo puedo verificar si funcionan los contactos de alarma del marcador automático Memcom?**

Se puede colocar un cable de cortocircuito directamente entre los terminales vacíos 9 y 15 del Memcom (contactos del botón de alarma), después de 4/5 segundos el Memcom marcará. Si no lo hace, lo más probable es que el Memcom esté averiado.

#### **¿Qué debo hacer si el Memcom no marca?**

Esta situación puede deberse a varios motivos, pero el más frecuente es que la línea telefónica no esté activa. Conecte el auricular del teléfono y haga una llamada para verificar que la línea telefónica está activa y, a continuación, verifique la conexión telefónica con el marcador automático Memcom (1 y 2 en los terminales Memcom).

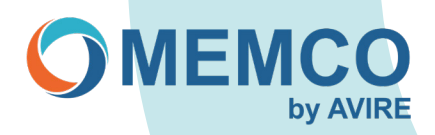

#### **El Memcom continúa marcando cuando el botón de alarma está conectado a los terminales 9 y 15 del Memcom. ¿Qué debo hacer?**

Esto puede ser debido a que el botón de alarma es un contacto Normalmente cerrado; esto puede cambiarse en los ajustes (Ajustes> Config. sistema, seleccionar N/C) (el valor predeterminado es Normalmente abierto). La línea directa también puede provocar esto, consulte la nota sobre la 'Línea directa'.

#### **¿Existe alguna forma de conectar una sirena externa? ¿Cómo se hace?**

Si se utilizan las conexiones 5 y 6 (libres de tensión) del terminal Memcom, podrá conectarse una sirena externa con tensión de sirena. Véase la ilustración.

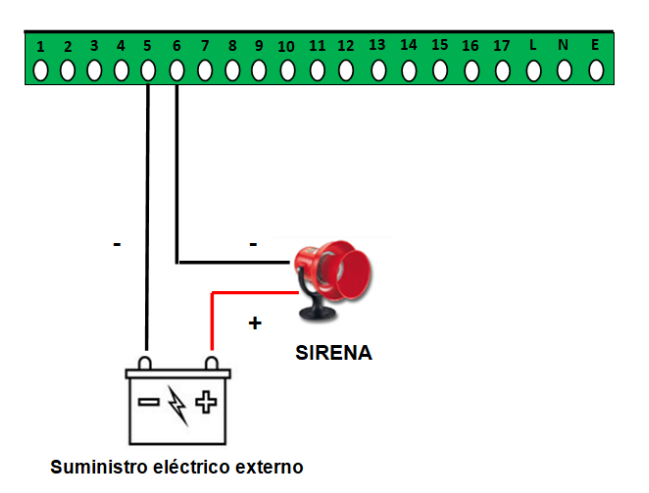

#### Ejemplo de cableado de sirena

#### **No tengo un contacto libre de tensión en mi botón de alarma, ¿puedo utilizar alguna otra opción?**

Existen dos opciones:

1. Extraiga los cables de alarma de su botón de alarma y conéctelos a los contactos 5 y 6 del terminal Memcom, después conecte un cable de dos hilos desde su pulsador de alarma a los terminales 9 y 15 del Memcom. Véase el ejemplo.

Ejemplo de sirena y pulsador

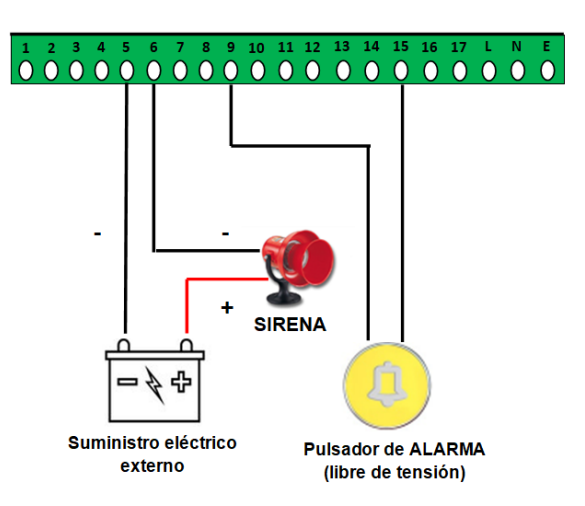

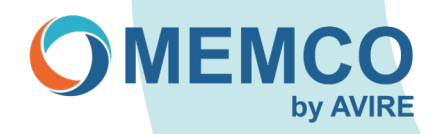

- Utilice el contador de servicio como conexión opcional del botón de alarma / tensión de sirena.  $\mathcal{P}$ 
	- El primer ejemplo mostrado es el cableado Normalmente abierto con instrucciones de programación.

El segundo ejemplo mostrado es el cableado Normalmente cerrado con instrucciones de programación. Ejemplo 1:

> Uso del contador de servicio como conexión opcional de botón de alarma / tensión de sirena, ejemplo Normalmente abierto N/O

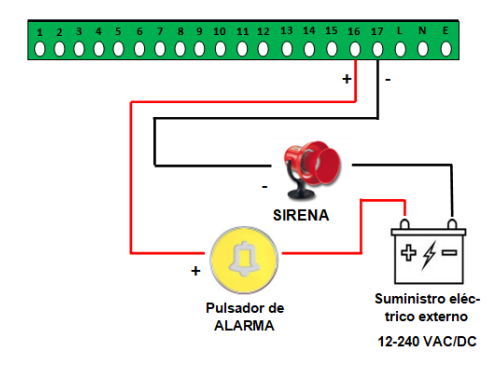

Para programar las últimas versiones:

> Pulse 1, flecha hacia abajo hasta 'Ajustes', pulse # > Flecha hacia abajo para seleccionar **"Config. sistema"**, pulse #<br>> Flecha hacia abajo para seleccionar **"Config. sistema"**, pulse #<br>> Siga pulsando la tecla \* para salir de la programación

Para programar versiones anteriores:

 $\triangleright$ \*1234# ► 1/2/4#<br>Diblice la flecha hacia arriba del teclado para ir a la 'Opción 26: Opc. hardware'<br>Diplise # dos veces<br>Teclee '01# para salir de la programación

Ejemplo 2:

Uso del contador de servicio como conexión opcional de botón de alarma / tensión de sirena. ejemplo Normalmente Cerrado N/C

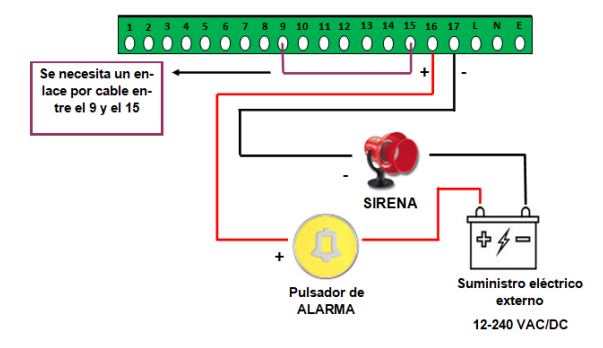

#### Para programar las últimas versiones:

- 
- 
- 
- Pulse 1, flecha hacia abajo hasta **'Ajustes'**, pulse #<br>Flecha hacia abajo para seleccionar **'Config. sistema'**, pulse #<br>Flecha hacia abajo para seleccionar '**Servicio como Alm'**, pulse #<br>Pulse la flecha hacia abajo para se

To Program Previous Versions:

- 
- \*1234#<br>Utilice la **flecha hacia arriba** del teclado para ir a la '**Opción 26: Opc. hardware**'

Teclee 268<br>
Pulse # dos veces<br>
Teclee \*01# para salir de la programación

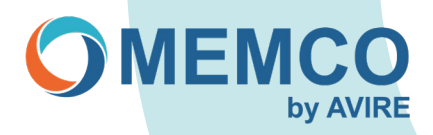

### **¿El Memcom puede alimentar los pictogramas de activación de alarma y de alarma recibida? ¿Cómo se hace?**

La conexión 7 del Memcom para el pictograma amarillo de activación de la alarma y la 8 para el pictograma verde de Recibida tienen una salida de 12VDC para alimentar los pictogramas.

Cuando la alarma está pulsada habrá un suministro de 12VDC desde el Memcom al pictograma amarillo de activación y, una vez establecida la llamada, el pictograma amarillo se apagará y el suministro de 12VDC del Memcom llegará al pictograma verde de Recibida. Véase el ejemplo. Ejemplo de pictogramas

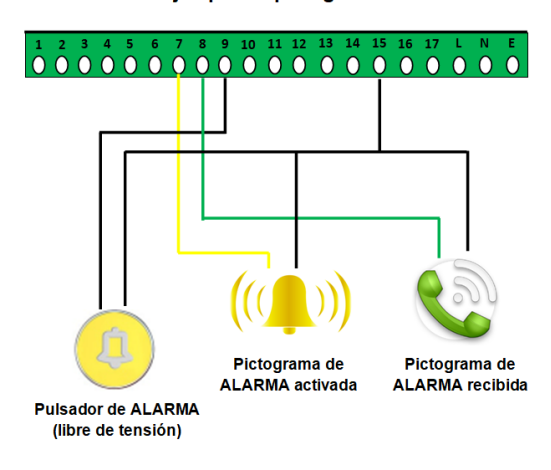

**NOTA:** 

.......<br>Existe una salida de 12VDC del marcador automático Memcom para alimentar pictogramas externos de 12VDC.

#### **¿Se puede sustituir una versión antigua del marcador automático 400 011 por un Memcom y cómo se hace?**

Sí, esto es posible. Consulte las instrucciones de cableado.

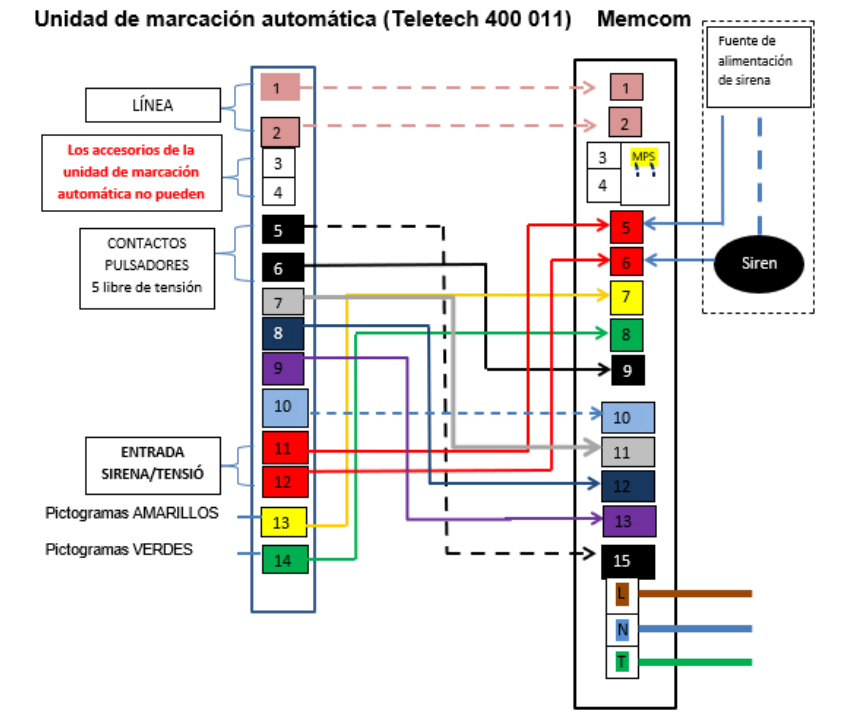

El N07 de la unidad de marcación automática es la entrada común y está conectado al N011 de 

está conectado al N012 de Memcom.<br>El N09 de la unidad de marcación automática es "Filtrado de puerta" (llamada no deseada) y<br>El N09 de la unidad de marcación automática es "Filtrado de puerta" (llamada no deseada) y

está conectado con el N013 de Memcom.<br>El N010 de la unidad de marcación automática es "Contacto de libre elección" (fin de alarma) y

está conectado con el N010 de Memcom. Nota:

- va.<br>1. Si la sirena de alarma no está conectada, se puede cablear para que la alarma se conecte a<br>5 y 6 en el Memcom, tal y como se indica en la ilustración.<br>2. Si no hay ningún pictograma amarillo y verde conectado en el
- montarlos y siga la hoja de instalación del Memcom para los detalles de conexión.
- sur a la anterior unidad de marcación automática se utilizaba el dispositivo de comunicación<br>Si en la anterior unidad de marcación automática se utilizaba el dispositivo de comunicación  $3.$ (estaciones multipunto) 492 020. Siga la hoja de instalación para conocer los detalles de conexión

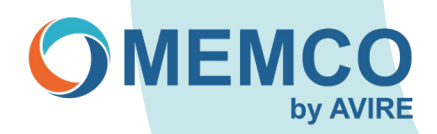

## **La detección de fallos en la línea telefónica RTC se ha configurado mediante el Memcom utilizando el relé libre de tensión, (terminales 5 y 6). ¿Cuál es el comportamiento del terminal del relé en este modo?**

El estado predeterminado de los contactos del relé es Cerrado, y Abierto cuando se detecta un fallo en la línea RTC. Una vez eliminada la condición de fallo, los contactos vuelven al estado predeterminado de Cerrado.

#### **¿Qué sucede si dos Memcom comparten una misma línea y no se han definido los ID de red? ¿Se seguirá realizando una llamada de emergencia?**

El Memcom todavía podrá marcar y se responderá a una llamada de emergencia con normalidad, la restricción sería que al marcar de forma remota no se podrá acceder remotamente a las unidades sin programar el ID de red del Memcom.

#### **¿Qué puedo hacer si he eliminado accidentalmente el mensaje de orientación o de tranquilización?**

En los Memcom de la versión v4 el mensaje se puede volver a cargar en la versión anterior. Si la versión es anterior, tendrá que reprogramar el mensaje.

Puede programar navegando por el menú hasta: (versión 4.0X del firmware de Memcom)

Mensajes> Orientación> 1=Reproducir 2=Grabar, no podrá ver el número 4, ya que está en el código, pero al pulsar 4 se volverá a cargar el mensaje.

Mensajes> Tranquilización> 1=Reproducir 2=Grabar, no podrá ver el número 4, ya que está en el código, pero al pulsar 4 se volverá a cargar el mensaje.

Puede programar navegando por el menú hasta:

Mensajes> Orientación> 1=Reproducir 2=Grabar

Puede programar navegando por el menú hasta:

Mensajes> Tranquilización> 1=Reproducir 2=Grabar

Mensaje de orientación predeterminado:

'Alarma de ascensor, pulse 3 para la ubicación o # para hablar con los pasajeros atrapados; antes de colgar pulse \* y después #'.

Mensaje de tranquilización predeterminado:

'Mantenga la calma. La alarma se ha activado y se va a contactar con los servicios de ascensores'.

#### **Si se ha pulsado la alarma, tras lo cual se ha escuchado un único tono, pero el Memcom no marca, ¿cuál puede ser la causa?**

Esto puede deberse a muchos motivos, pero la causa más común es que el botón de alarma esté cableado a través del filtrado de la puerta del ascensor, el cual está buscando una condición de fallo, es decir, las puertas tienen que estar en posición cerrada.

#### **¿Cómo puedo restablecer el Memcom a los valores predeterminados?**

Teclee \*74123659# para solicitar al Memcom que realice un restablecimiento de fábrica de su configuración (R mayúscula trazada en el teclado).

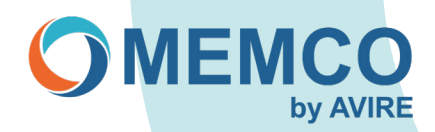

#### **Se ha sustituido el GSM 452 000. ¿Debemos cambiar algún ajuste relacionado con esta configuración en el Memcom y, en caso afirmativo, cuáles y cómo se hace?**

Sí, el Memcom deberá ser reconfigurado para quitar la opción GSM 452 000 y volver a los ajustes predeterminados; una vez hecho esto, es posible que siga apareciendo un fallo de GSM en el Memcom, pero esto cambiará cuando la unidad inicie la próxima autoprueba interna.

Nuevo método:

Pulse 1 > Ajustes/Accesorio > GSM Memco, pulse # para desmarcar y después mantenga pulsada la estrella hasta salir de la programación.

Método antiguo:

- 1. \*1234# (código de acceso).
- 2. Utilice la flecha ARRIBA y continúe hasta el número \*26 (Opc. hardware).
- 3. Teclee 12 seguido de # (de este modo se sobrescribirá el número).
- 4. Utilice la flecha ARRIBA y continúe hasta el \*27 (Superv. hardware).<br>5. Teclee 39 seguido de #
- Teclee 39 seguido de #.
- 6. Pulse # y después \*01# (salir de la programación).

#### **Se está sustituyendo ahora el accesorio del COP de Memcom por una versión diferente, ¿debemos cambiar algún ajuste en el Memcom y, en caso afirmativo, cuáles y cómo se hace?**

No es necesario cambiar ningún ajuste.

#### **Se va a retirar el accesorio del COP de Memcom porque ya no es necesario y sólo se utilizará el Memcom, ¿debemos cambiar algún ajuste en el Memcom y, en caso afirmativo, cuáles y cómo se hace?**

Sí, debe volver a configurarse el Memcom a los valores predeterminados, ya que los ajustes de audio se habrán ajustado al utilizar el accesorio del COP.

Nuevo método:

Pulse 1 > Ajustes/Accesorio > Accesorio de COP, pulse # para desmarcar y después mantenga pulsada la estrella hasta salir de la programación.

Método antiguo:

- 1. \*1234# (código de acceso).
- 2. Utilice la flecha ARRIBA y continúe hasta el número \*23 (Volumen).
- 3. Teclee 5 seguido de # (de este modo se sobrescribirá el número).
- 4. Utilice la flecha ARRIBA y continúe hasta el \*26 (Opc. hardware).
- 5. Teclee 12 seguido de #.
- 6. Pulse # y después \*01# (salir de la programación).

#### **He grabado sobre el mensaje de orientación. ¿Puedo restablecerlo al mensaje predeterminado de fábrica?**

Esto puede realizarse en los Memcom con firmware V4 o posterior. Nuevo método:

Pulse 1 > Mensajes > Guiado > Pulse 4 > Borrar (N04 no se mostrará en pantalla).

Método antiguo:

- 1. \*1234# (código de acceso).
- 2. Utilice la flecha ARRIBA y continúe hasta el número \*43 (Guiado).
- 3. Pulse 4, se mostrará en pantalla el mensaje de borrado (N04 no se mostrará en pantalla, una vez pulsado el mensaje se resta-
- blecerá).
- 4. Pulse # y después \*01# (salir de la programación).